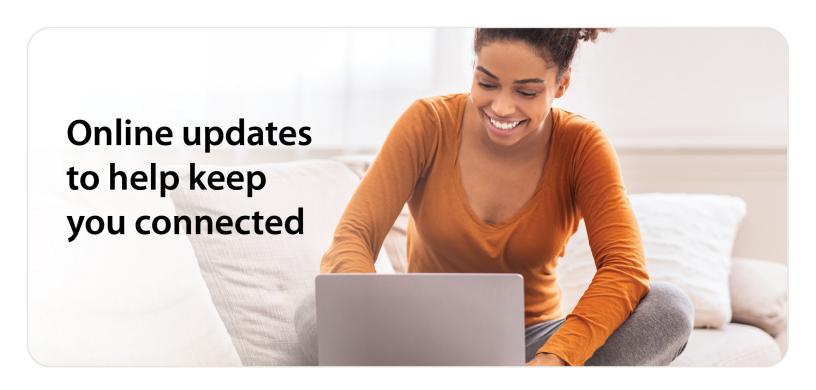

## **New HealthSafe ID - login/registration**

On August 19, UMR updated its online login/registration process to a system called HealthSafe ID.

To update your account:

- 1. Select Log in/Register from umr.com or hsb.tpa.com for those enrolled in HealthScope.
- 2. Follow the prompts to log in or register with HealthSafe ID

If you already have a HealthSafe ID from another UnitedHealth Group website, you can use that to sign into your UMR account moving forward. Or, if you forget your HealthSafe ID information, you can easily recover your username or reset your password.

## Need help?

Throughout the process, you will see **Learn more** and **Sign in** help to assist with any additional questions. The help documentation walks you step-by-step through the process. You can call the technical support team at 866-922-8266.

If you still have questions, you can contact UMR customer support at **800-826-9781 HealthScope** customer support at **844-600-0920**.

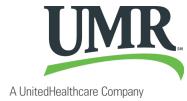